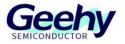

# **User Manual**

# APM32F003F6 MINI BOARD

Version: V1.1

© Geehy Semiconductor Co., Ltd.

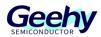

#### 1. Performance

- 32-bit Arm<sup>®</sup> Cortex<sup>®</sup>-M0+
- Max frequency: 48MHz
- Flash: 32KB
- SRAM: 4KB

#### 2. Interface and Resources

- USB: 1 (power supply to use)
- SWD: 1
- LED: 2
- KEY: 1
- RESET KEY: 1
- GPIO: 12

#### 3. Start

- 1) Ensure a solid connection for jumper J1, J2 and J3.
- 2) Connect the USB in development board with PC by a Micro USB cable and power the development board.
- 3) Connect the emulator with SWD interface for MCU programming and debugging.

### 4. System Requirements

Windows OS (7/8/10)

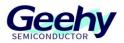

### 5. Development Tool

Keil: MDK-ARM

### 6. Appearance

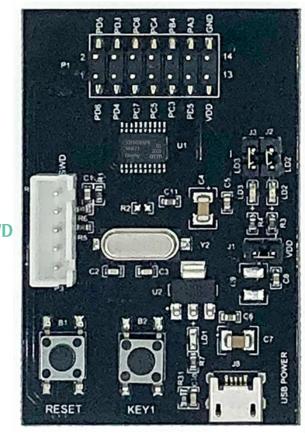

SWD

RESET Key

**USB Type B** 

## 7. Schematic Diagram

Refer to 《APM32F003F6P6 MINIBOARD V1.0. PDF》

# Geehy Semiconductor Co.,Ltd.

O Bldg.1, No.83 Guangwan Street, Zhuhai, Guangdong, China

&+86 0756 6299999

www.geehy.com